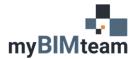

## QUESTION

How do I transfer shared parameters from one Revit Project to another?

# ANSWER

To transfer shared parameters from one project or family to another you must export or add the parameter to a shared parameters file, and then use that shared parameters file when creating the project in the other file. There are a few scenarios.

## SCENARIO 1 - FROM A PROJECT - EXPORT

- First you need to ensure you are tied to a shared parameter file. From the Manage Tab choose Shared Parameters and see if your file is attached to a shared parameter file.
  - o If not, you can either Browse to a shared parameter file location
  - o Or Create a new one
- Next go to the Manage Tab > Project Parameters
  - o Choose the parameter you want to export, select 'Modify' then select 'Export' and choose OK.
    - If the export button is NOT available the parameter is NOT set up as a shared
      - parameter.
  - o Repeat that for all parameters you wish to export.

| arameter Properties                                                                                                    | ×                                                                                                    |                                               |
|----------------------------------------------------------------------------------------------------|----------------------------------------------------------------------------------------------------|-----------------------------------------------|
| Parameter Type                                                                                                    | Categories                                                                                                    |                                               |
| Project parameter                                                                                                    | Fiter lst: <show al=""> v</show>                                                                                                    |                                               |
| (Can appear in schedules but not in tags)                                                                                                 | Hide un-checked categories                                                                                                    |                                               |
| Shared parameter     (Can be shared by multiple projects and families, exported to COBC, and     appear in schedules and taps)     Select | Ar Temnals     Aralytical Braces     Aralytical Braces     Aralytical Columns     Aralytical Columns     Aralytical Foundation States |                                               |
| arameter Data                                                                                                    | Analytical Isolated Foundations                                                                                                    |                                               |
| amei                                                                                                    | - Analytical Links                                                                                                    |                                               |
| Color O Type                                                                                                    | Analytical Nodes     Analytical Pipe Connections                                                                                      |                                               |
| scipline:       Instance                                                                                                    | Analytical Pipe Connections     Analytical Spaces                                                                                     | Revit >                                       |
| ammon 🗸                                                                                                    | - Analytical Surfaces                                                                                                    |                                               |
| pe of Parameter:   Values are aligned per group                                                                                           | - Analytical Wall Foundations                                                                                                    | The parameter will be exported to the current |
|                                                                                                    | - Anaysca mais                                                                                                    | shared parameter file in the parameter group  |
| O values can vary by group ins                                                                                                    | tance - Areas                                                                                                    |                                               |
| roup parameter under:                                                                                                    | - Cable Tray Rtings                                                                                                    | 'Exported Parameters'.                        |
| dentity Data 🗸 🗸                                                                                                    | - Cable Tray Runs                                                                                                    |                                               |
| ooltip Description:                                                                                                    | Cable Trays                                                                                                    |                                               |
| No tooltip description. Edit this parameter to write a custom tooltip. Custom                                                             | tooltips hav Casework V<br>Check All Check None                                                                                       | OK Cancel                                     |
| Add to all elements in the selected categories                                                                                            | OK Cancel Help                                                                                                    |                                               |

## NOTES

Some firms do not allow users to write to shared parameters file for the company as whole. You may need to copy that shared parameter text file to a location you have rights to edit to.

#### SCENARIO 2 - FROM A FAMILY - EXPORT

- Shared Parameters are often within Revit families. They can also be exported to a shared parameter file.
  - o Open the family you wish to export a shared parameter from.
  - o Open the Family Types icon
  - Choose the parameter you want to export and edit it. From here you can export the parameter just as noted above.

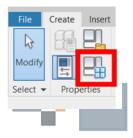

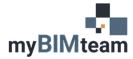

#### **OPTION 3 – ADD SHARED PARAMETERS VIA TEXT/EXCEL INTO ANOTHER SHARED PARAMETER FILE.**

Use this option only if you are comfortable with the shared parameters editing process. A shared parameter is in fact a text file. It will look something like this:

| 🧾 myBIN   | ITeam Share | d Parameters.txt - | Notepad      |         |         |          |         |        |       |        |          | _ |   |
|-----------|-------------|--------------------|--------------|---------|---------|----------|---------|--------|-------|--------|----------|---|---|
| File Edit | Format V    | iew Help           |              |         |         |          |         |        |       |        |          |   |   |
| # This    | is a Rev    | it shared pa       | arameter fil | e.      |         |          |         |        |       |        |          |   |   |
| # Do no   | t edit m    | anually.           |              |         |         |          |         |        |       |        |          |   |   |
| *META     | VERSION     | MINVERSION         |              |         |         |          |         |        |       |        |          |   |   |
| META      | 2           | 1                  |              |         |         |          |         |        |       |        |          |   |   |
| *GROUP    | ID          | NAME               |              |         |         |          |         |        |       |        |          |   |   |
| GROUP     | 1           | _Copyright         |              |         |         |          |         |        |       |        |          |   |   |
| GROUP     | 2           | Sheet & Tit        | leblock Par  | ameters |         |          |         |        |       |        |          |   |   |
| GROUP     | 3           | Space Planr        | ning Masses  |         |         |          |         |        |       |        |          |   |   |
| GROUP     | 4           | Room Info          |              |         |         |          |         |        |       |        |          |   |   |
| GROUP     | 5           | Annotations        | 5            |         |         |          |         |        |       |        |          |   |   |
| GROUP     | 6           | Windows            |              |         |         |          |         |        |       |        |          |   |   |
| GROUP     | 7           | Doors              |              |         |         |          |         |        |       |        |          |   |   |
| GROUP     | 8           | Casework           |              |         |         |          |         |        |       |        |          |   |   |
| GROUP     | 9           | Life Safety        | /            |         |         |          |         |        |       |        |          |   |   |
| *PARAM    | GUID        | NAME DAT           | TATYPE       | DATACAT | EGORY   | GROUP    | VISIBLE | DESCRI | PTION | USERMO | DIFIABLE |   |   |
| PARAM     | 6ac871a     | 4-fb69-43f8-       | 8ea4-2203a4  | 98d91c  | Created | Ву       | TEXT    |        | 1     | 1      |          | 1 |   |
| PARAM     | e6a4e5a     | d-9448-4fce-       | 93b7-5fb1c4  | 031173  | Version | TEXT     |         | 1      | 1     |        | 1        |   |   |
| PARAM     | e2082a2     | 3-d350-4d8d-       | 9afc-c923df  | 315cd5  | Sheet S | K Ref Dr | awing   | TEXT   |       | 2      | 1        |   | 1 |
| PARAM     | 0fe2f04     | f-e578-4dfc-       | -a692-95da3f | f4c1d7  | Sheet S | ub-Categ | ory     | TEXT   |       | 2      | 1        |   | 1 |

- You can add shared parameters from one text to the next by simply copying/pasting the information below \*PARAM
- It is important to know that the GROUP number determine which group Name which that shared parameter will show up in your Revit project or family.
  - You will want to change the group number of the parameter you are copying in to fall under whichever group name/number of your specific headings.
- The GUID number is its special unique ID number.
- This process of copying is sometimes easier to do in excel. After copying and modifying the information needed, simply copy back into the text file.